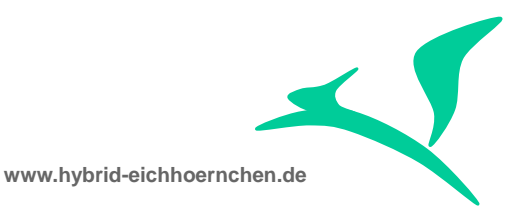

# **IT Service Management & Change Request Management**

## **My Messages Widget**

How to create and use own widget variant configurations?

10.12.2015

Peter Weigel Hyazinthenstr. 6 D-06122 Halle / Saale

Phone: +49 170 5337567 E-Mail: [peter.weigel@hybrid-eichhoernchen.de](mailto:peter.weigel@hybrid-eichhoernchen.de) Web: [www.hybrid-eichhoernchen.de](http://www.hybrid-eichhoernchen.de/)

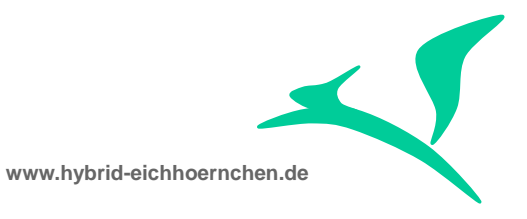

## **Content**

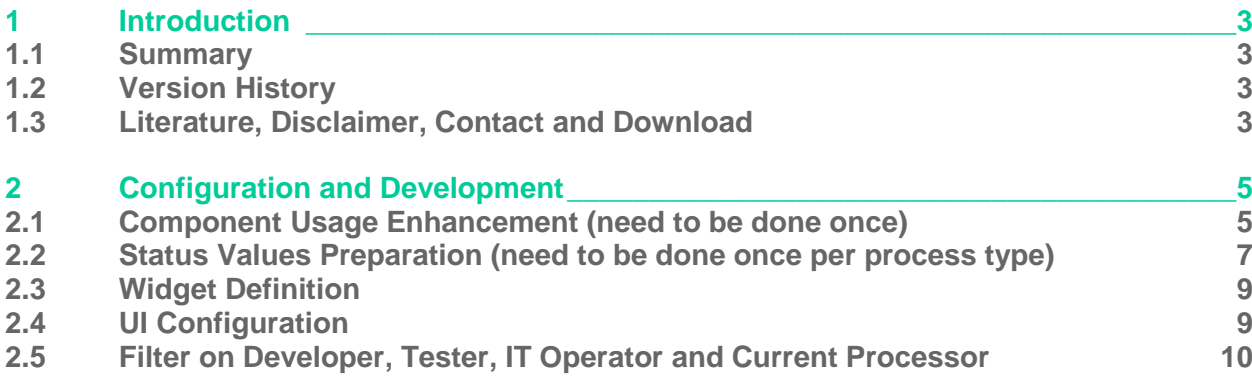

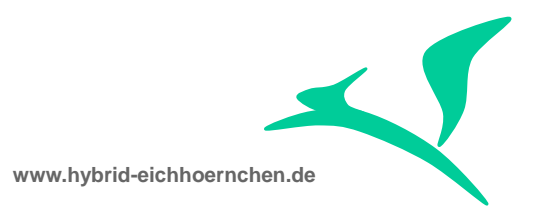

## <span id="page-2-0"></span>**1 Introduction**

## <span id="page-2-1"></span>**1.1 Summary**

The "My Messages Widget" feature can be used as very helpful end-user´s inbox. You are able to configure own widget variants to satisfy all business needs.

However, you have to do some developments to make these customer specific variants useable. This short guide explains which development and configurations activities need to be done to make own widget variants useable.

## <span id="page-2-2"></span>**1.2 Version History**

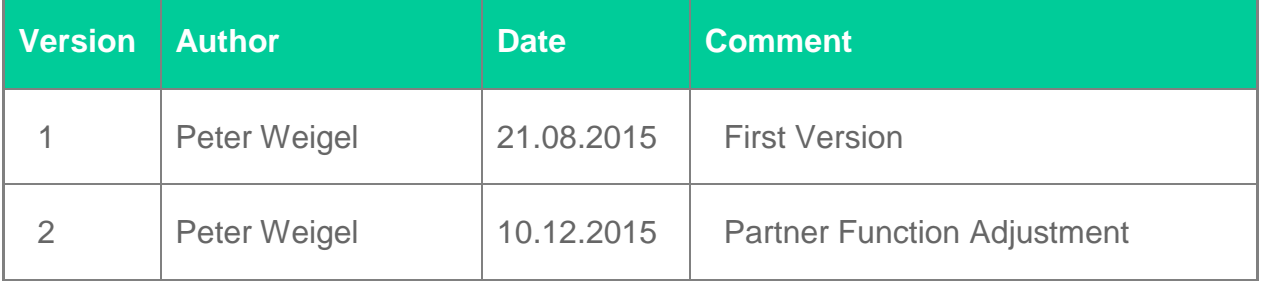

## <span id="page-2-3"></span>**1.3 Literature, Disclaimer, Contact and Download**

#### **Literature**

This document is based on information from SAP Online Library, Implementation Guide of SAP Solution Manager 7.1, several SAP Notes and several SCN articles. These piece of information were enriched by the authors knowledge and experience.

Please have a look at [http://scn.sap.com/thread/3581057.](http://scn.sap.com/thread/3581057)

#### **Disclaimer**

<http://www.hybrid-eichhörnchen.de/rechtliche-hinweise/>

#### **Contact**

Peter Weigel Hyazinthenstr. 6 D-06122 Halle / Saale Phone: +49 170 5337567 E-Mail: [peter.weigel@hybrid-eichhoernchen.de](mailto:peter.weigel@hybrid-eichhoernchen.de) Web: [www.hybrid-eichhoernchen.de](http://www.hybrid-eichhoernchen.de/)

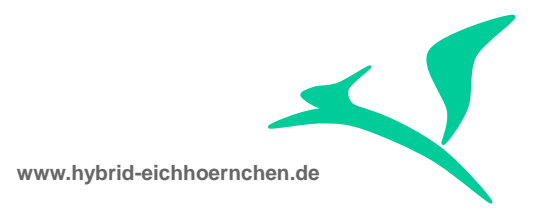

### **Download**

You are allowed to download the latest version of this document for free: [www.hybrid](http://www.hybrid-eichhoernchen.de/)[eichhoernchen.de.](http://www.hybrid-eichhoernchen.de/)

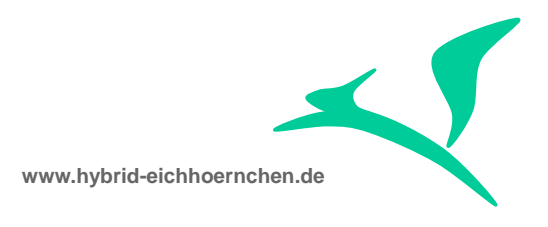

## <span id="page-4-0"></span>**2 Configuration and Development**

## <span id="page-4-1"></span>**2.1 Component Usage Enhancement (need to be done once)**

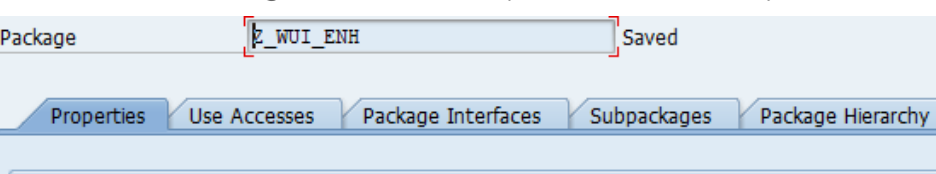

■ Create Package Z\_WUI\_ENH (Transaction SE80)

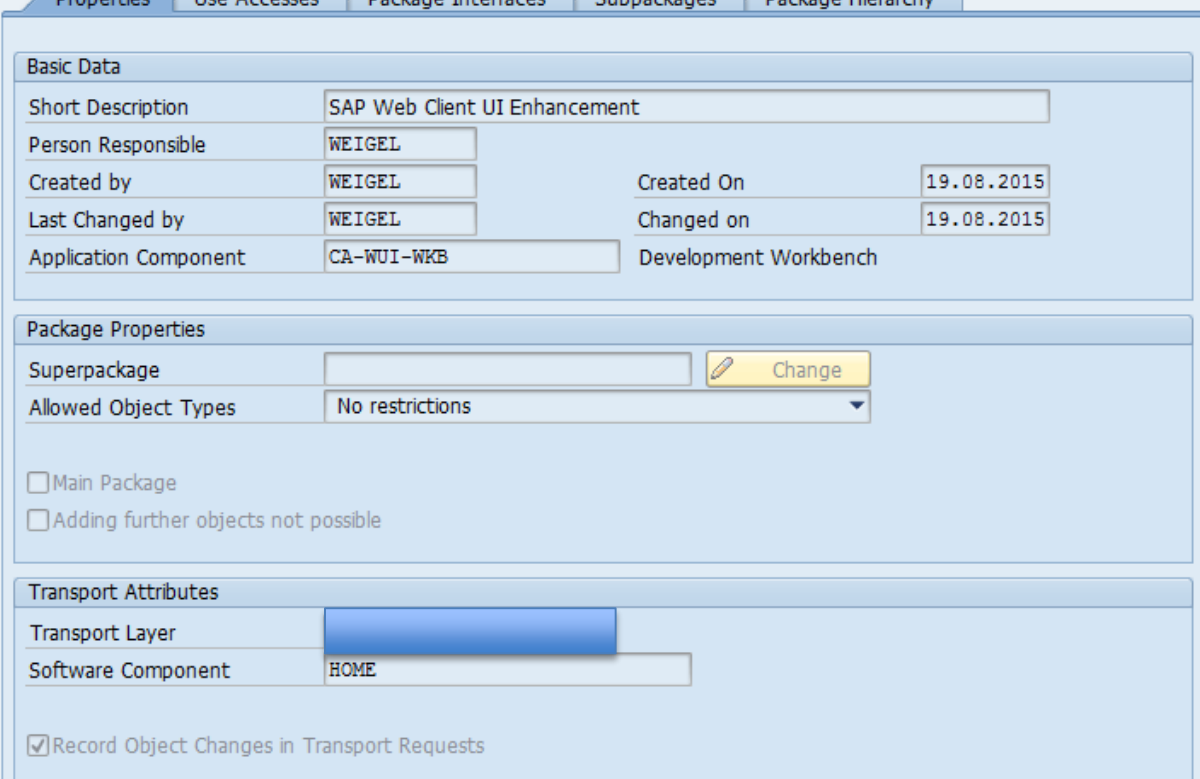

 Create SAP Web Client UI Enhancement Set Z\_WUI\_ENH (Transaction BSP\_WD\_CMPWB)

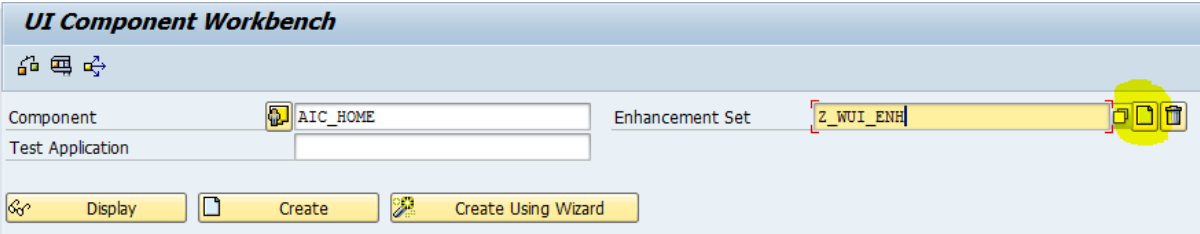

■ Activate Enhancement Set via (view BSPWDV\_EHSET\_ASG) -> Needs to be repeated in QAS and PRD on transport

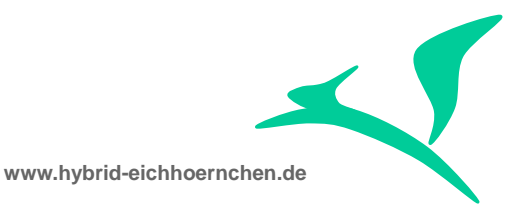

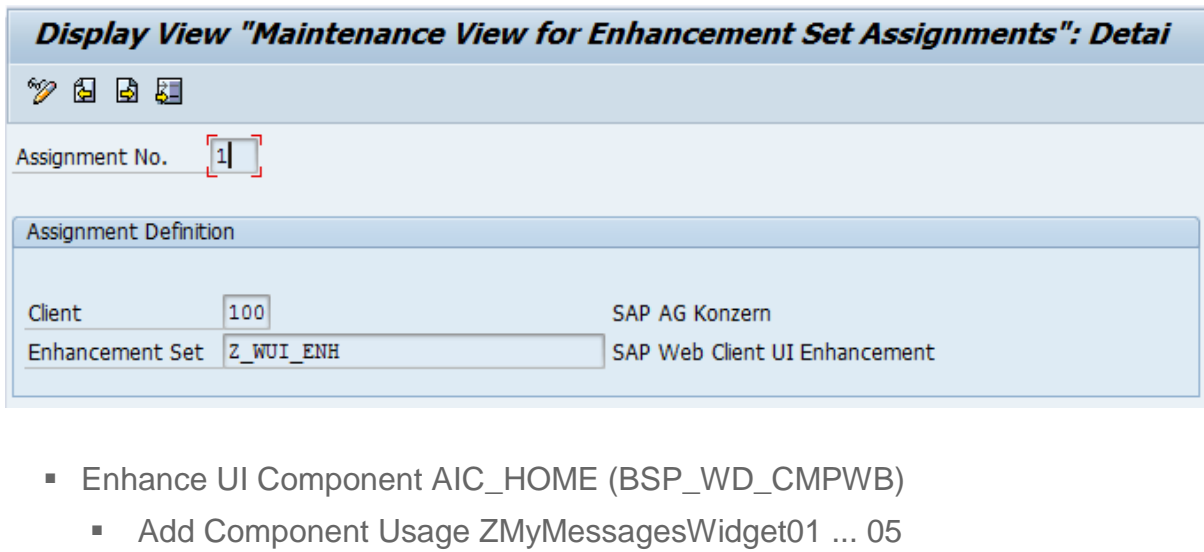

- **Add Component Usage to View Set**
- **Add Outbound Plug and Delegation to Component Usage** (please do it in this sequence!)
- Enhance method WD\_USAGE\_INITIALIZE of component controller

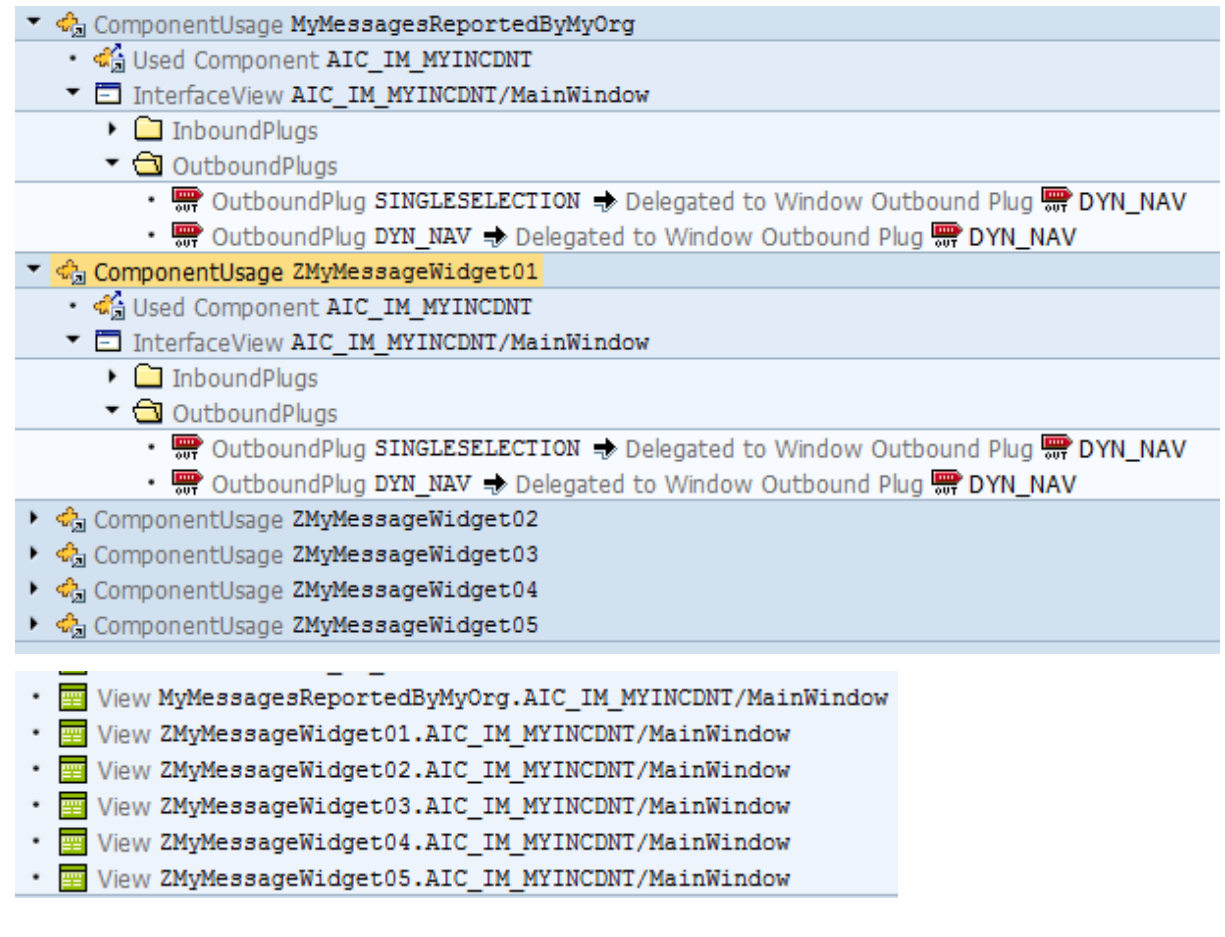

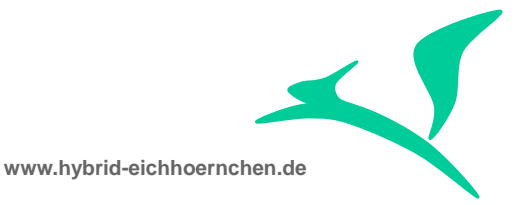

WD USAGE INITIALIZE Method Active  $\Box$ METHOD wd usage initialize.  $\mathbf{1}$  $\overline{2}$ DATA: wccontext TYPE REF TO cl\_bsp\_wd\_context\_node, Ir property access TYPE REF TO if bol bo property access,  $\mathbf{3}$ 1v value TYPE string.  $\overline{4}$ -5  $6\frac{1}{3}$   $\frac{1}{7}$   $\div$  call method super->vd usage initialize  $\overline{7}$  $\pm$ exporting  $\star$  $\boldsymbol{8}$ iv usage =  $\alpha$  $\rightarrow$  $10$  $11$  $12$   $\oplus$  CASE iv usage->usage name.  $13$  $14$ WHEN 'MyMessagesReportedByMyOrg'. 15 cl ai crm mymsg=>set active switches ( iv usage ). cl\_ai\_crm\_mymsg=>set\_defaults( iv\_usage ). " Reported By My Organization  $16$  $vccontext = iv_lusage - 2get_context_node('SWITCHES'.).$  $17 \quad \oplus \quad$ 18  $\label{eq:proper} \texttt{lr} \texttt{property} \texttt{ access} \quad = \texttt{v} \texttt{context} \texttt{-} \texttt{collection} \texttt{v} \texttt{rapper} \texttt{-} \texttt{get} \texttt{first( )}.$ The property accession of the serving (The area of the service of the service of the service of the service of the service of the service of the service of the service of the service of the service of the service of the se Method WD USAGE INITIALIZE Active

#### **E** method WD USAGE INITIALIZE. -11  $\overline{2}$  $\overline{\mathbf{3}}$ CALL METHOD SUPER->WD USAGE INITIALIZE  $\overline{4}$ EXPORTING IV USAGE = IV USAGE. 5 6  $\overline{7}$ \*Initialization of Customer Widgets. -ai □ if iv\_usage->usage\_name cp 'ZMyMessageWidget\*'.  $\overline{9}$  $\verb|cl_ai_crm_mymsg->set\_active_switches(|iv\_usage|)\,.$  $10$ cl\_ai\_crm\_mymsg=>set\_defaults( iv\_usage ). " Reported By My Organization 11 endif.  $12$  $13$  $L$  endmethod.

method WD\_USAGE\_INITIALIZE.

```
CALL METHOD SUPER->WD_USAGE_INITIALIZE
   EXPORTING
     IV_USAGE = IV_USAGE.
*Initialization of Customer Widgets.
 if iv usage->usage name cp 'ZMyMessageWidget*'.
   cl ai crm mymsg=>set active switches( iv usage ).
   cl_ai_crm_mymsg=>set_defaults( iv_usage ). " Reported By My Organization
 endif.
```
<span id="page-6-0"></span>endmethod.

## **2.2 Status Values Preparation (need to be done once per process type)**

Fix Value Append to domain AI\_CRM\_STATUS\_NAME (maybe needed for custom specific ITSM transactions or ChaRM transactions)

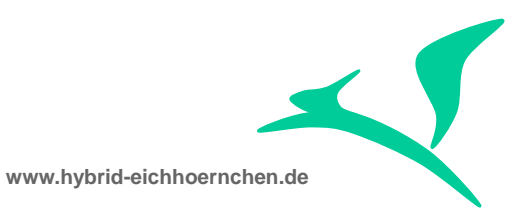

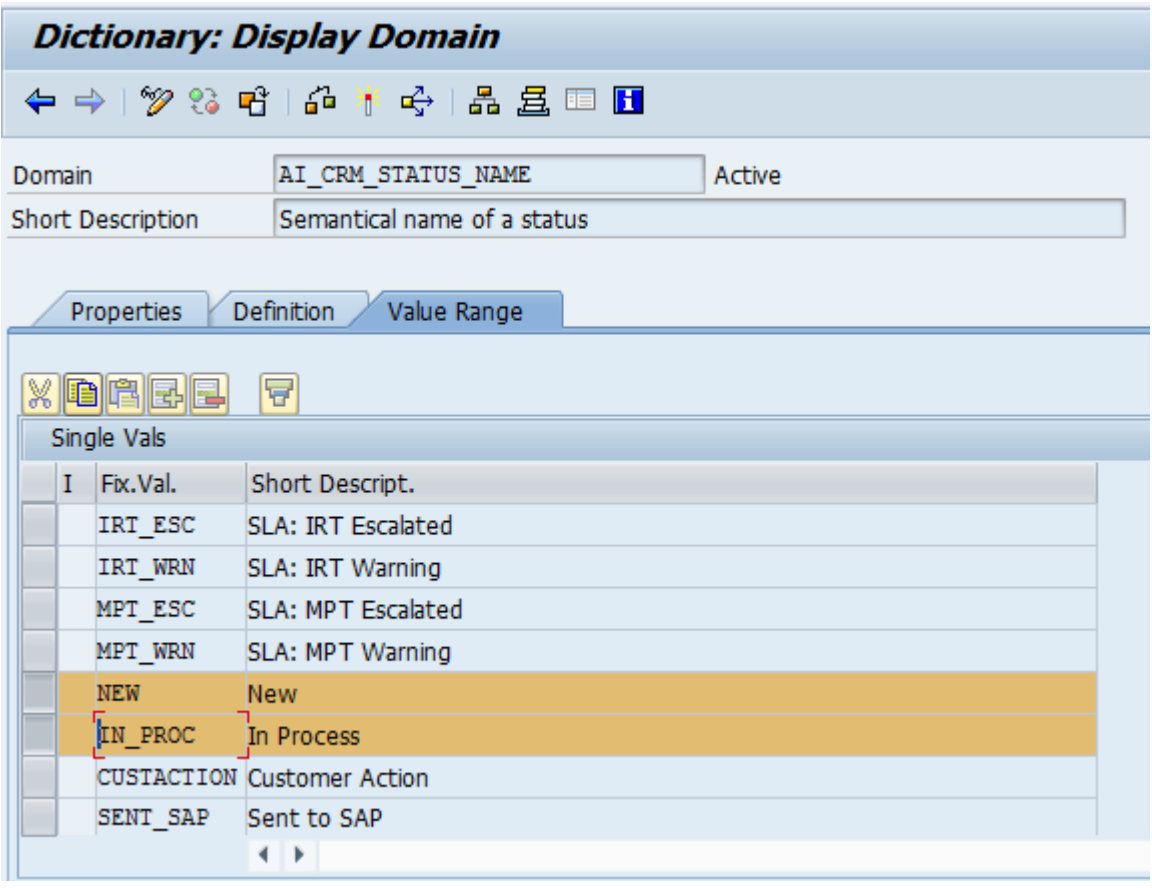

## Value Mapping Definition (Table AISTATUS)

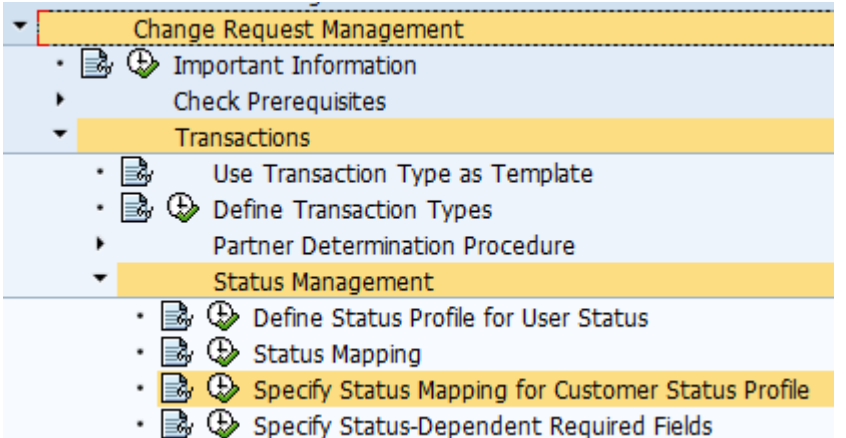

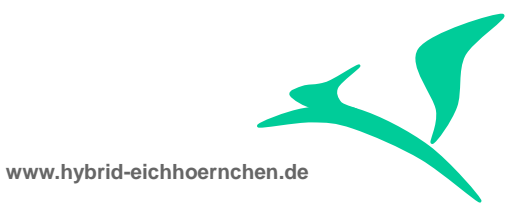

## <span id="page-8-0"></span>**2.3 Widget Definition**

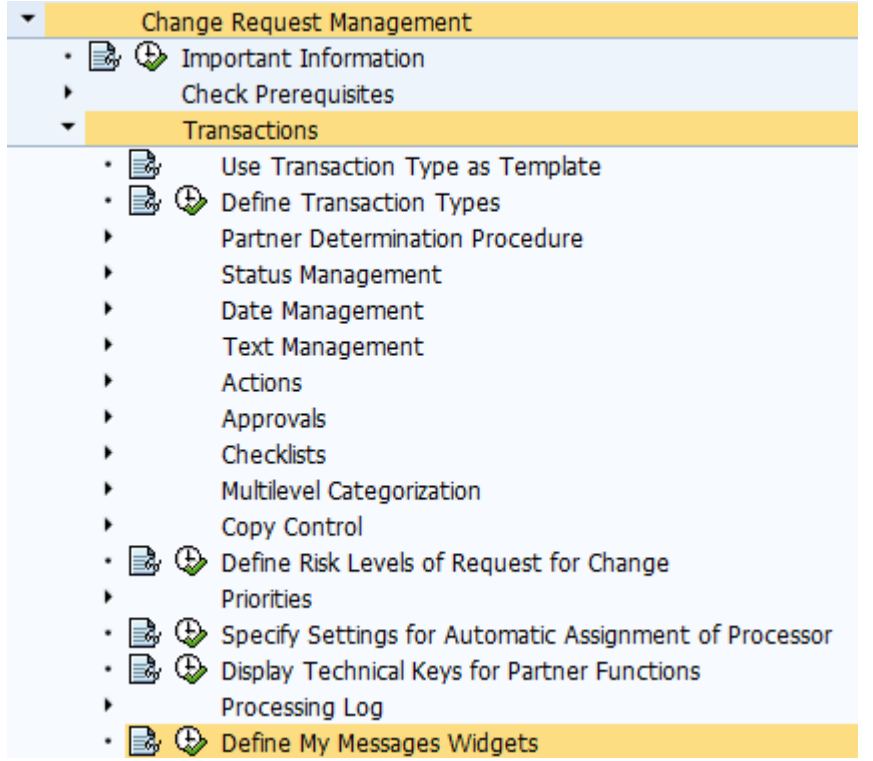

## <span id="page-8-1"></span>**2.4 UI Configuration**

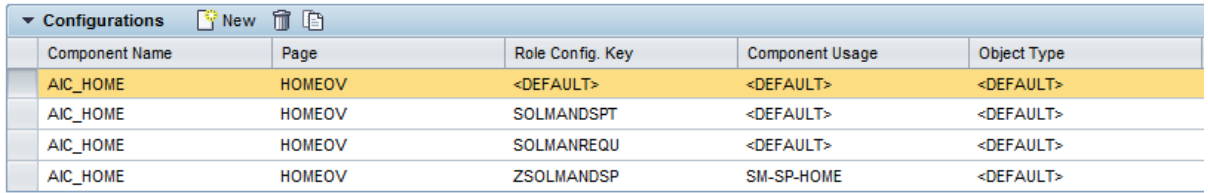

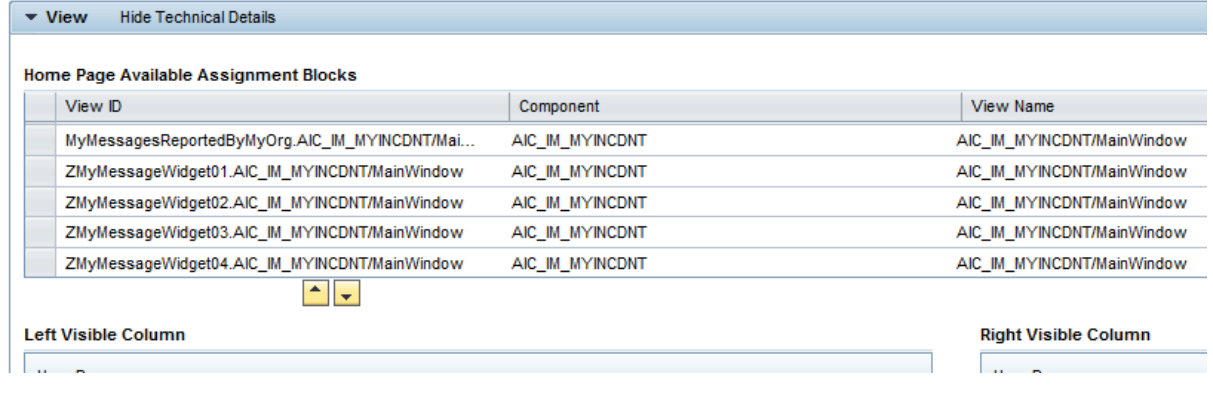

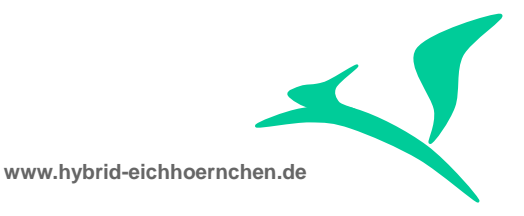

## <span id="page-9-0"></span>**2.5 Filter on Developer, Tester, IT Operator and Current Processor**

The My Messages Widget knows three types of partner functions only: "Reporter", "Processor" and "Service Team". For ITSM this is OK. For ChaRM this not useable.

As mentioned in SAP note 2203254 - CRM UI: "My Message - [Assigned To Me" widget](http://service.sap.com/sap/support/notes/2203254)  [not showing documents for Developer/ Tester/IT Operator,](http://service.sap.com/sap/support/notes/2203254) we are able to use the My Messages Widget for Change Manager only. In standard, there is no way to use it for Developer, Tester, IT Operator or Current Processor as well.

The My Messages Widget is using Query Object BTQAICSearch for searching resp. filtering. Here the partner filtering is done using attributes REPORTER, EMPLOYEE\_RESP and SERVICE\_TEAM which are translated to partner function type 7, 8 and 16 using configuration table CRMC\_PAR\_FCT\_NAM and CRMC\_PARTNER\_FCT.

If we want to search & filter on another partner function we just need to ensure that these (and only these) partner functions are assigned to PFT 7, 8 resp. 16.

If we want to change existing PFT assignments of already used PFCT, we have to run report CRM\_INDEX\_REBUILD afterwards to ensure consistent business transaction index. We also have to ensure, that object relation name configured in table AIC\_PARTNER\_FCT is still the right one.

If search on partner function type is not strong enough, we could try to set parameter CRMRF-EXACT\_PARTNER\_FCT in configuration table SMOFPARSFA as mentioned in SAP note 1007241 - [Search by partner function instead of function category.](http://service.sap.com/sap/support/notes/1007241) Please be informed, that parameter CRMRF-EXACT\_PARTNER\_FCT has negative performance impact and is changing the behavior for all business transaction searches, not only for the My Messages Widget. The activation can therefore have unwanted sideeffects and should be avoided.

If we need to adjust the partner function searching & filtering more dynamically (i.e. dependent on My Message Widget configuration), we have following possibilities:

- The standard is filtering on REPORTER, EMPLOYEE\_RESP and SERVICE\_TEAM. The selection criteria are built in method GET\_FILTER\_VALUES\_PARTNER of class CL\_AI\_CRM\_MYMSG. We just need to enhance this method at the end and replace the attributes REPORTER, EMPLOYEE\_RESP and SERVICE\_TEAM by different ones defined in table CRMC\_PAR\_FCT\_NAM. This can be standard attributes as well as customer defined attributes.
- If we cannot use other standard attributes and if we don't want to define customer specific attributes in table CRMC\_PAR\_FCT\_NAM, we could replace the standard REPORTER, EMPLOYEE\_RESP and SERVICE\_TEAM search criteria by "PARTNER\_FCT = <Our Partner Function>" and "BU\_PARTNER = <Value of Standard Search Criteria>" by enhancing method GET\_FILTER\_VALUES\_PARTNER of class CL\_AI\_CRM\_MYMSG.